# **User Guide**

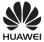

## **Contents**

| 1 | Getting Started                      | 3    |
|---|--------------------------------------|------|
|   | Your Phone                           | 3    |
|   | Installing the SIM Card and Battery  | 4    |
|   | Inserting the microSD Card           | 5    |
|   | Charging the Battery                 |      |
|   | Keys and Functions                   |      |
|   | Status Icons                         | 8    |
| 2 | Call Functions                       |      |
|   | Making a Call                        | . 10 |
|   | Answering a Call                     |      |
|   | Operations During a Call             |      |
|   | Call Waiting                         |      |
|   | Making a Conference Call             |      |
| 3 | Text Input                           |      |
|   | Changing the Text Input Mode         |      |
|   | Entering a Word                      |      |
|   | Entering a Number                    |      |
|   | Entering a Symbol                    |      |
| 4 | Contacts                             |      |
|   | Creating a Contact                   | . 16 |
|   | Searching for a Contact              |      |
|   | Adding a VIP contact                 |      |
|   | Adding a Group                       |      |
|   | Assigning Speed Dialing to a Contact |      |
| 5 | Messaging                            |      |
| _ | Creating and Sending a Message       |      |
|   | Voicemail                            |      |
|   | 1                                    |      |

| 6 Multimedia                   | 18 |
|--------------------------------|----|
| Camera                         | 18 |
| Music Player                   | 18 |
| Managing Multimedia Files      | 19 |
| 7 Bluetooth                    | 20 |
| Using a Bluetooth Headset      | 20 |
| Transferring Data              | 20 |
| 8 Browser                      | 21 |
| Setting the Connection Profile | 21 |
| Accessing a Web Page           | 21 |
| 9 Security                     | 21 |
| Keypad Lock                    | 21 |
| Phone Lock                     | 22 |
| PIN and PUK                    | 22 |
| 10 TTY Operation               | 23 |
| Configuring the TTY Settings   | 23 |
| Using a TTY                    | 23 |
| 11 Settings                    | 24 |
| 12 Troubleshooting             | 28 |
| 13 Legal Notice                | 29 |
| 14 Safety Precaution           |    |
| 15 Safety information          |    |
| -                              |    |

### 1 Getting Started

### Your Phone

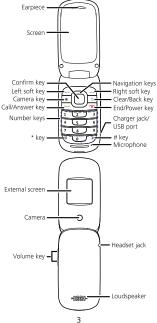

### Installing the SIM Card and Battery

Before you begin to use your phone, a SIM card must be inserted. Follow the steps laid out below to insert your SIM card into the phone.

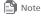

Power off your phone before attempting to remove the battery or SIM card.

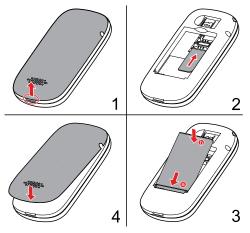

### Inserting the microSD Card

Your phone supports a microSD card of up to 32 GB.

No microSD cards are included in the product package. You can purchase one separately.

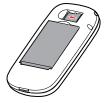

### Charging the Battery

When the icon is displayed or the charging icon stops blinking, the battery is fully charged.

If the battery has not been used for a long time or if the battery power is completely depleted, the charging icon may take several minutes to appear after you start charging.

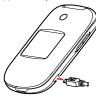

### **Keys and Functions**

Q, O, O, Q, O.

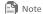

In this guide, the navigation keys on your phone are indicated by ( ),

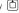

| Press      | То                                                                                                    |  |
|------------|----------------------------------------------------------------------------------------------------|--|
| (···       | Select the option displayed in the lower left corner of the screen.                                                                                                    |  |
|            | Select the option displayed in the lower right corner of the screen.                                                                                                    |  |
|            | Place or answer a call. View call logs in standby mode.                                                                                                    |  |
| <b>√</b> ⊚ | <ul> <li>Power your phone on or off (press and hold the key for 3 or more seconds).</li> <li>End or reject a call.</li> <li>Return to standby mode.</li> <li>Turn the backlight on or off in standby mode.</li> </ul> |  |
| 0          | Start the camera.                                                                                                    |  |

| Press       | То                                                                                                    |  |
|-------------|----------------------------------------------------------------------------------------------------|--|
| A           | In text input mode, delete the character to the left of the cursor. Press and hold the key for 3 or more seconds to clear all the characters to the left of the cursor.  Return to the previous menu.                                                                                                    |  |
|             | Confirm a selection or display a menu.                                                                                                    |  |
|             | Access the functions assigned to the navigation keys in standby mode.                                                                                                    |  |
| _<br>_<br>_ | Enter numbers, letters, and symbols in text input mode.     Call voicemail in standby mode (press and hold 1 for 3 or more seconds).     Speed-dial phone numbers in standby mode (press and hold the keys 2 – 9 for 3 or more seconds). To set speed dial numbers, select Menu > Contacts > Options > Manage Contacts > Speed Dialing. |  |

| Press                                                                                                    | То                                                                                                    |  |
|----------------------------------------------------------------------------------------------------|----------------------------------------------------------------------------------------------------|--|
| *                                                                                                    | Enter *, +, P or W when entering phone numbers.     Enable or disable the Vibration profile in standby mode (press and hold the key for 3 or more seconds). To configure the profile, select Menu > Settings > Phone > Sound > Ringer Type. |  |
| #                                                                                                    | <ul> <li>Enter #.</li> <li>Lock the keypad (press and hold the key for 3 or<br/>more seconds).</li> </ul>                                                                                                    |  |
| Adjust the volume.     Turn the external screen on when the clamsh closed and the external screen is off. |                                                                                                    |  |

### Status Icons

| Icon        | Indicates          |  |
|-------------|--------------------|--|
| <b>7000</b> | Signal strength.   |  |
| 6           | Call in progress.  |  |
| C.          | Missed calls.      |  |
| $\bowtie$   | New text messages. |  |

| lcon                                    | Indicates                                                         |  |
|-----------------------------------------|-------------------------------------------------------------------|--|
|                                         | New multimedia messages.                                          |  |
|                                         | New voicemails.                                                   |  |
|                                         | Message storage capacity is full. No more space for new messages. |  |
| 0                                       | Music is playing in the background.                               |  |
|                                         | Alarm enabled.                                                    |  |
| *                                       | Bluetooth turned on.                                              |  |
| *************************************** | Bluetooth headset connected.                                      |  |
| ***                                     | Your phone is sending data using Bluetooth.                       |  |
| ***                                     | Your phone is receiving data using Bluetooth.                     |  |
|                                         | Your battery is currently charging.                               |  |
|                                         | Battery full.                                                     |  |
|                                         | Battery low.                                                      |  |
| C                                       | Headset connected.                                                |  |
| <b>!!!</b>                              | microSD card inserted.                                            |  |

| Icon | Indicates                                |  |
|------|------------------------------------------|--|
|      | GPS is currently enabled.                |  |
|      | Ringing profile activated.               |  |
|      | Ringing and Vibration profile activated. |  |
|      | Vibration profile activated.             |  |
|      | Silence profile activated.               |  |

### 2 Call Functions

### Making a Call

- 1. In standby mode, enter a phone number.
  - To make an international call, press \* twice to enter the plus sign (+). Then enter the country or region code, area code, and phone number.
  - To call an extension number, enter the phone number, P or W, and then the extension number. Press \* three times to enter P and four times to enter W.
- 2. Press to dial the number.
- 3. Press or to end the call or cancel dialing.

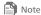

- If you enter P between a phone number and extension number, your phone will automatically dial the extension number after the call is connected.
- If you enter W between a phone number and extension number, your phone prompts you to choose whether to dial the extension number after the call is connected.
- You can also make a call through your call logs and contacts.

### Answering a Call

When a call comes in, press to answer it, or to reject it.

If the any key answer function is enabled, you can press any key except the  $\bigcirc$ ,  $\bigcirc$ , , or keys to answer the call. To

enable this function, select **Menu** > **Settings** > **Call** > **Answer Mode** > **Any Key**.

When the **Headset Auto-Answer** function is enabled and a headset is connected to your phone, the phone automatically answers incoming calls if they are not handled within a predefined period. To enable this function, select **Menu** > **Settings** > **Call** > **Headset Auto-Answer**.

**Operations During a Call** 

| То                             | Do                                                                        |
|--------------------------------|---------------------------------------------------------------------------|
| Toggle speaker mode.           | Press                                                                     |
| Adjust the volume.             | Press or Q.                                                               |
| Access <b>Contacts</b> .       | Press $\bigcirc$ to select <b>Contacts</b> , and then press $\bigcirc$ .  |
| Access <b>Messaging</b> .      | Press $\bigcirc$ to select <b>Messaging</b> , and then press $\bigcirc$ . |
| Mute or unmute the microphone. | Press to select <b>Mute</b> or <b>Unmute</b> , and then press .           |
| Create a memo.                 | Press to select <b>Memo</b> , and then press .                            |
| Hold or resume a call.         | Select <b>Options</b> > <b>Hold</b> or <b>Resume</b> .                    |
| Set the TTY.                   | Select <b>Options</b> > <b>TTY Settings</b> .                             |

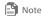

For details about the TTY, see section 10 "TTY Operation."

### Call Waiting

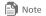

The call waiting function is network-dependent. For details, contact your service provider.

If a call comes in when you are already busy on the phone, press or to answer the call and place the ongoing call on hold, or press \(\sigma\) to reject the new call.

If a call is placed on hold, you can press to switch between the two calls.

- To end the active call, select Options > End > Active Call.
- To end the on-hold call, select Options > End > On-hold Call.
- To end both calls, select Options > End > All Calls.

### Making a Conference Call

Your phone supports conference calls involving three parties.

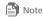

The conference call function is network-dependent. For details, contact your service provider.

To make a conference call:

- 1. Make a call to the first person.
- 2. After the call is set up, access Contacts to select the next person you want to join the call, or enter the phone number of that person directly.
- 3. Press to place a call to the second person.

- After you have connected to the second person, pressOptions > Conference Call to begin the conference call.
- 5. Press on to end the conference call.

### 3 Text Input

### Changing the Text Input Mode

The current text input mode is displayed in the upper right corner of a text editing screen. Press # to switch between text input modes

On a text editing screen, select **Options** > **Text Input Settings** to configure text input settings, such as the default input language and whether to enable auto-capitalization or predictive input.

### **Entering a Word**

### Multi-tap Input Mode

In multi-tap input mode, press the number key labeled with the desired letter once to enter the first letter on the key, twice to enter the second letter on the key, and so on.

If the letter you want to enter is on the same key as the one that you have just entered, wait for the cursor to reappear, or press to move the cursor to the right of the previous letter before entering the next one.

| Predictive Input Mode |                                                               |  |
|-----------------------|---------------------------------------------------------------|--|
| 1.                    | Press each key once according to the spelling sequence of the |  |
|                       | desired word.                                                 |  |
|                       | Your phone displays candidate words that may be spelt by the  |  |

- 2. Press to scroll to the desired word.
- 3. Press to enter the word, or press to enter the word followed by a space.

### **Entering a Number**

keystroke sequence.

- In 123 input mode, press the desired number key.
- In any input mode except 123, press and hold the corresponding number key for 3 or more seconds to enter the desired digit.

### **Entering a Symbol**

- In any input mode, press \* to display a list of symbols, press to scroll to the desired symbol, and then press to enter the symbol.
   In any input mode except 123, press to enter a symbol.
- In any input mode except 123, press o once to enter a space, twice to enter a line break, or three times to enter 0.
- In predictive input mode, press 1 to display the commonly used symbols, press 1 to scroll to the desired symbol, and then press 1 to enter the symbol.

### 4 Contacts

### Creating a Contact

- Select Menu > Contacts > Create Contact.
- 2. Edit the contact information.
- 3. Press (··· ← or □ to save the contact.

### Searching for a Contact

- 1. Select Menu > Contacts.
- 2. Enter a contact name, or the first few letters of the name.
- 3. Press 🗘 to scroll to the contact.

### Adding a VIP contact

- Select Menu > Contacts > VIPs > Add VIP.
- 2. Press 🗘 to scroll to the contact.
- 3. Press 

  to add the contact into your list of VIP contacts.

### Adding a Group

- 1. Select Menu > Contacts > Groups > Add Group.
- 2. Name the group.
- Select Members.
- 4. Press  $\ \square$  to mark the contacts you want to add to the group.
- Press (... (Done) to save the members.
- 6. Press (Save) to save the group.

### Assigning Speed Dialing to a Contact

- Select Menu > Contacts > Options > Manage Contacts > Speed Dialing.
- 2. Select a number from **2** to **9**, and press  $\square$  to confirm.
- Select a contact that you want to associate with the number, or enter a phone number directly.
- Press ← or □ to save the settings.

### 5 Messaging

### Creating and Sending a Message

- 1. Select Menu > Messaging > Create Message.
- Enter a phone number, or press 
   and then select the recipient from Contacts.
- 3. Edit the message.
  - You can select **Options** > **Insert Object** to attach items, such as pictures or audio files, to the message.
- Select Options > Send to send the message.

#### Voicemail

Voicemail availability is subject to your region and service provider.

To subscribe to voicemail, contact your service provider.

Before you use voicemail, the phone reads your voicemail number from the SIM card. You can also select **Menu** > **Messaging** > **Voicemail** to set your voicemail number.

### 6 Multimedia

#### Camera

| Select $Menu > Multimedia > Camera$ , and press $\Box$ to take a |
|------------------------------------------------------------------|
| photo.                                                           |
| On the <b>Camera</b> screen, press (Options) to configure        |
| camera settings.                                                 |

To view your photos, select Options > Go to Album.

To set the default storage location, select **Options** > **Settings** > **Storage Location**.

### Music Player

### Creating a Playlist

- Select Menu > Multimedia > Music Player > Options > Media Library > Playlist.
- Press (..., (Create) to create a playlist.
   If you already have existing playlists, Options is displayed instead of Create. Select Options > Create to create another playlist.
- 3. Name the playlist.
- 4. Scroll to the playlist and press ☐ to open it.
- Press (Add) to add audio files to the playlist.

## Playing Music Select a song and press □ to play it.

While a song is playing:

- Press □ to pause or resume.
- Press to switch to the next song, or press and hold to fast-forward.
- Press to switch to the previous song, or press and hold
   to rewind.
- Press to display the currently active playlist.
- Press to display the media library.
- Press to adjust the volume.
- Press (Minimize), ), or ) to exit the music playback screen. The song will continue to play in the background.
- Select Options > Exit to exit the music player. This will stop any ongoing playback.

### **Managing Multimedia Files**

You can select **Menu** > **Gallery** to manage the multimedia files stored on your phone. You can view pictures, set a picture as your wallpaper, set a song as your ringtone, and send multimedia files using Bluetooth or multimedia messaging.

### 7 Bluetooth

Your phone supports Bluetooth. You can transfer data between your phone and other Bluetooth capable devices, and talk on the phone using a Bluetooth headset.

Select **Menu** > **Settings** > **Connectivity** > **Bluetooth**, and then toggle your Bluetooth on or off.

### Using a Bluetooth Headset

No Bluetooth headsets are included in the product package. You can purchase one separately.

- Select Search for Devices to search for available Bluetooth devices.
- 2. Scroll to your Bluetooth headset from the list.
- 3. Press (Select).
- Enter the password of the Bluetooth headset to pair the headset with your phone.

When the Bluetooth headset is connected to your phone, the headset icon is displayed on the standby screen, indicating that you can use the headset.

### **Transferring Data**

Select **Search for Devices** to search for available Bluetooth devices, and then pair your phone with the desired device. You can then transfer data between your phone and the Bluetooth device.

When you pair your phone with a device for the first time, a password is required.

### 8 Browser

### Setting the Connection Profile

Before accessing the Internet using your phone, your account must first be set up. Generally, the appropriate account and information comes preset on your phone. If you want to use a different account, contact your service provider for the account information, and then create an account on your phone.

### Accessing a Web Page

After opening the browser, you can:

- Select **Open Homepage** to display the homepage.
- Select Open New Page to enter a website address.
- Select Bookmarks to choose a bookmark from the list.
- Select Saved Pages to open the web pages you have saved.
- Select History to choose a web page from the list.

### 9 Security

### Keypad Lock

To lock the keypad, press and hold # for 3 or more seconds. While the keypad is locked, you can still press to answer incoming calls or make emergency calls.

To unlock the keypad, press (... then \...).

#### Phone Lock

Phone Lock protects your phone from unauthorized use. By default, the function is disabled. To enable or disable Phone Lock, select Menu > Settings > Security > Phone Lock. Once it is enabled, you must enter a passcode each time you power on the phone.

The preset passcode is **000000**. You can select **Menu** > **Settings** > **Security** > **Change Phone Lock Code** to change your passcode to any numeric string of four to eight digits.

Please do not forget your passcode. Should you forget it, contact your local device retailer.

#### PIN and PUK

The personal identification number (PIN) protects your SIM card from unauthorized use. If you incorrectly enter the PIN a specified number of times consecutively, the PIN is blocked and your phone prompts you to enter the PIN unblocking key (PUK). If this occurs, enter the PUK to unblock the blocked PIN.

If you incorrectly enter the PUK a specified number of times consecutively, the SIM card will be permanently disabled, and you must contact your service provider for a new SIM card.

Both the PIN and PUK are provided with your SIM card. For details, contact your service provider.

### 10 TTY Operation

The Teletypewriter (TTY) is a typewriting device that is used to communicate over a phone network. By enabling the TTY function and connecting your phone to a TTY device, you can use the TTY device to send or receive messages.

### Configuring the TTY Settings

Select **Menu** > **Settings** > **Phone** > **TTY Settings** to configure the following TTY settings:

- TTY OFF: Use standard voice speaking mode and listening mode
- TTY FULL: Send and receive TTY characters.
- TTY VCO: Receive TTY characters but send by speaking into the microphone.
- TTY HCO: Send TTY characters but receive by listening to the earpiece.

### Using a TTY

To use the TTY function:

- Set your phone to TTY mode and connect the TTY device into the headset jack of your phone.
- 2. Make or answer a call.
- When the call is set up, use the TTY device to send or receive messages.
- 4. Press on to end the call.

### 11 Settings

The following table describes how to configure your phone settings.

| Settings          | Description                                                                        | Menu selection                                   |
|-------------------|------------------------------------------------------------------------------------|--------------------------------------------------|
| Volume            | Set the volume of the speaker, ringtone, message tone, keypad tone, and flip tone. | Menu > Settings ><br>Phone > Sound ><br>Volume   |
| Ringer type       | Set the notification type.                                                         | Menu > Settings > Phone > Sound > Ringer Type    |
| Ringtone          | Set the ringtone and other tones.                                                  | Menu > Settings > Phone > Sound > Sound Settings |
| Date and time     | Set the date and time.                                                             | Menu > Settings > Phone > Date and Time          |
| Phone<br>language | Set the system language.                                                           | Menu > Settings ><br>Phone > Phone<br>Language   |

| Settings                                  | Description                                                                                                    | Menu selection                                               |  |
|-------------------------------------------|----------------------------------------------------------------------------------------------------|--------------------------------------------------------------|--|
| Flip mode                                 | <ul> <li>Enable or disable the         Open to Answer Calls         function.</li> <li>Enable or disable the         Close to End Calls         function.</li> </ul> | Menu > Settings ><br>Phone > Flip                            |  |
| Automatic<br>power-on<br>and<br>power-off | <ul> <li>Enable or disable the<br/>automatic power-on<br/>and power-off<br/>function.</li> <li>Set the automatic<br/>power-on and power-<br/>off time.</li> </ul>    | Menu > Settings ><br>Phone > Auto Power-<br>On and Power-Off |  |
| Power<br>saving<br>mode                   | Enable or disable power saving mode. In power saving mode, the keypad backlight remains turned off between 9:00 and 17:00.                                           | Menu > Settings ><br>Phone > Power-<br>Saving Mode           |  |
| Hearing<br>aid                            | Enable or disable the hearing aid function.                                                                                                    | Menu > Settings ><br>Phone > Hearing Aid                     |  |

| Settings            | ngs Description Menu selection                                                                                                    |                                                   |
|---------------------|----------------------------------------------------------------------------------------------------|---------------------------------------------------|
| GPS                 | Set the GPS.  Location On: Enable the GPS function.  911 only: Disable the GPS function. You can only call 911 to locate yourself in case of emergency. | Menu > Settings ><br>Phone > Location             |
| Wallpaper           | Change the current wallpaper.                                                                                                    | Menu > Settings ><br>Display > Wallpaper          |
| Theme               | Change the current system theme.                                                                                                    | Menu > Settings ><br>Display > Theme              |
| Call<br>waiting     | Enable or disable the call waiting function.                                                                                                    | Menu > Settings > Call > Call Waiting             |
| USB mass<br>storage | Enable or disable the USB mass storage function.                                                                                                    | Menu > Settings > Connectivity > USB Mass Storage |
| Network<br>mode     | Set network mode.                                                                                                    | Menu > Settings ><br>Network > Mode               |

| Settings                   | Description                                                                                                    | Menu selection                                          |
|----------------------------|----------------------------------------------------------------------------------------------------|---------------------------------------------------------|
| PIN<br>Verification        | Enable or disable PIN verification.                                                                                                    | Menu > Settings ><br>Security > PIN<br>Verification     |
| Master<br>reset            | Restore your phone to its default settings.                                                                                                | Menu > Settings ><br>Security > Master<br>Reset         |
| Master<br>clear            | Restore your phone to<br>default settings, and clear<br>your personal data.                                                                | Menu > Settings ><br>Security > Master<br>Clear         |
| Clear<br>temporary<br>data | When the memory is<br>insufficient, clear the<br>following temporary data:<br>web pages, messages, and<br>temporarily downloaded<br>files. | Menu > Settings ><br>Security > Clear<br>Temporary Data |

### 12 Troubleshooting

If you encounter any problems while using your phone, refer to the following table for potential solutions. If the problems persist, contact your service provider or local device retailer.

| Problem                                         | Ensure That                                                                                                    |  |
|-------------------------------------------------|----------------------------------------------------------------------------------------------------|--|
| The battery isn't charging.                     | The charger is properly connected to your phone and the power socket.                                                                                                    |  |
| My phone cannot be powered on.                  | <ul> <li>There is an adequate amount of battery power.</li> <li>The battery is properly installed.</li> <li>You press and hold for 3 or more seconds to turn on your phone.</li> </ul> |  |
| I cannot make any calls except emergency calls. | You are within your service provider's network coverage area. The call restriction function is disabled.                                                                               |  |
| Poor call quality.                              | You have good reception.  If you are indoors, move near a window for better reception.                                                                                                 |  |

| Problem                                                                                                    | Ensure That                                                                                                    |  |
|----------------------------------------------------------------------------------------------------|----------------------------------------------------------------------------------------------------|--|
| I am not getting good<br>reception or my phone<br>is often offline.                                        | The reception in that area may be poor. Move to a location with better reception.                                                                                                    |  |
| My phone cannot find<br>other Bluetooth devices<br>or fails to send or<br>receive data using<br>Bluetooth. | <ul> <li>The Bluetooth function on both devices is turned on.</li> <li>The distance between the two devices is less than 10 meters.</li> <li>There are no obstacles between the two devices.</li> <li>The other Bluetooth device is set to visible.</li> </ul> |  |

### 13 Legal Notice

### Copyright © Huawei Technologies Co., Ltd. 2013. All rights reserved.

No part of this manual may be reproduced or transmitted in any form or by any means without prior written consent of Huawei Technologies Co., Ltd. and its affiliates ("Huawei").

The product described in this manual may include copyrighted software of Huawei and possible licensors. Customers shall not in any manner reproduce, distribute, modify, decompile, disassemble, decrypt, extract, reverse engineer, lease, assign, or sublicense the

said software, unless such restrictions are prohibited by applicable laws or such actions are approved by respective copyright holders.

#### **Trademarks and Permissions**

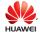

, HUAWEI, and 👃

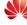

are trademarks or registered

trademarks of Huawei Technologies Co., Ltd.

The Bluetooth® word mark and logos are registered trademarks owned by Bluetooth SIG, Inc. and any use of such marks by Huawei Technologies Co., Ltd. is under license.

Other trademarks, product, service and company names mentioned may be the property of their respective owners.

### Notice

Some features of the product and its accessories described herein rely on the software installed, capacities and settings of local network, and therefore may not be activated or may be limited by local network operators or network service providers.

Thus, the descriptions herein may not exactly match the product or its accessories which you purchase.

Huawei reserves the right to change or modify any information or specifications contained in this manual without prior notice and without any liability.

#### DISCLAIMER

ALL CONTENTS OF THIS MANUAL ARE PROVIDED "AS IS". EXCEPT AS REQUIRED BY APPLICABLE LAWS, NO WARRANTIES OF ANY KIND, EITHER EXPRESS OR IMPLIED, INCLUDING BUT NOT LIMITED TO, THE IMPLIED WARRANTIES OF MERCHANTABILITY AND FITNESS FOR A PARTICULAR PURPOSE, ARE MADE IN RELATION TO THE ACCURACY, RELIABILITY OR CONTENTS OF THIS MANUAL.

TO THE MAXIMUM EXTENT PERMITTED BY APPLICABLE LAW, IN NO EVENT SHALL HUAWEI BE LIABLE FOR ANY SPECIAL, INCIDENTAL, INDIRECT, OR CONSEQUENTIAL DAMAGES, OR LOSS OF PROFITS, BUSINESS, REVENUE, DATA, GOODWILL SAVINGS OR ANTICIPATED SAVINGS REGARDLESS OF WHETHER SUCH LOSSES ARE FORSEEABLE OR NOT.

THE MAXIMUM LIABILITY (THIS LIMITATION SHALL NOT APPLY TO LIABILITY FOR PERSONAL INJURY TO THE EXTENT APPLICABLE LAW PROHIBITS SUCH A LIMITATION) OF HUAWEI ARISING FROM THE USE OF THE PRODUCT DESCRIBED IN THIS MANUAL SHALL BE LIMITED TO THE AMOUNT PAID BY CUSTOMERS FOR THE PURCHASE OF THIS PRODUCT.

### Import and Export Regulations

Customers shall comply with all applicable export or import laws and regulations and be responsible to obtain all necessary governmental permits and licenses in order to export, re-export or import the product mentioned in this manual including the software and technical data therein.

### **Privacy Policy**

Please refer to our privacy policy on our websites for the information about how we protect your personal information.

### **14 Safety Precaution**

Before using the phone, read safety precautions and inform your children about using the phone correctly and safely. For details, see "Warnings and Precautions".

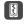

Do not crash, throw, or puncture your mobile phone. Avoid the falling, squeezing, and bending of your mobile phone.

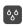

Do not use your mobile phone in a moist environment, such as the bathroom. Prevent your mobile phone from being soaked or washed in liquid.

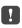

Do not switch on your mobile phone when it is prohibited to use phones or when the phone may cause interference or danger.

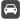

Do not use your mobile phone while driving.

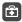

Follow any rules or regulations in hospitals and health care facilities. Switch off your mobile phone near medical apparatus.

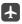

Switch off your mobile phone in aircraft. The phone may cause interference to control equipment of the aircraft.

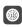

Switch off your mobile phone near high-precision electronic devices. The phone may affect the performance of these devices.

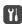

Do not attempt to disassemble your mobile phone or its accessories. Only qualified personnel are allowed to service or repair the phone.

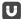

Do not place your mobile phone or its accessories in containers with a strong electromagnetic field.

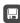

Do not place magnetic storage media near your mobile phone. Radiation from the phone may erase the information stored on them.

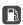

Do not put your mobile phone in a high-temperature place or use it in a place with flammable gas such as a gas station.

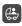

Keep your mobile phone and its accessories away from children. Do not allow children to use your mobile phone without guidance.

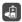

Use only approved batteries and chargers to avoid the risk of explosions.

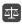

Observe any laws or regulations on the use of wireless devices. Respect others' privacy and legal rights when using your wireless device.

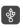

Strictly follow the relevant instructions of this manual while using the USB cable. Otherwise your mobile phone or PC may be damaged.

### 15 Safety information

This section contains important information about the operation of your device. It also contains information about how to use the device safely. Read this information carefully before using your device.

#### Electronic device

Do not use your device if using the device is prohibited. Do not use the device if doing so causes danger or interference with other electronic devices.

### Interference with medical equipment

- Follow rules and regulations set forth by hospitals and health care facilities. Do not use your device where prohibited.
- Some wireless devices may affect the performance of hearing aids or pacemakers. Consult your service provider for more information.
- Pacemaker manufacturers recommend that a minimum distance of 15 cm be maintained between a device and a pacemaker to prevent potential interference with the pacemaker. If using a pacemaker, hold the device on the side opposite the pacemaker and do not carry the device in your front pocket.

### Protecting your hearing when using a headset

 Using a headset at high volumes may damage your hearing. To reduce this risk, lower the headset volume to a safe and comfortable level.  Exposure to high volumes while driving may cause distraction and increase your risk of an accident.

### Areas with flammables and explosives

- Do not use the device where flammables or explosives are stored (in a gas station, oil depot, or chemical plant, for example). Using your device in these environments increases the risk of explosion or fire. In addition, follow the instructions indicated in text or symbols.
- Do not store or transport the device in containers with flammable liquids, gases, or explosives.

### Traffic security

- Observe local laws and regulations while using the device. To reduce the risk of accidents, do not use your wireless device while driving.
- Concentrate on driving. Your first responsibility is to drive safely.
- Do not hold the device while driving. Use hands-free accessories.
- When you must make or answer a call, pull of the road safely and park the vehicle first.
- RF signals may affect the electronic systems of motor vehicles.
   For more information, consult the vehicle manufacturer.
- Do not place the device over the air bag or in the air bag deployment area in a motor vehicle. Doing so may hurt you because of the strong force when the air bag inflates.

 Do not use your device while flying in an aircraft or immediately before boarding. Using wireless devices in an aircraft may disrupt wireless networks, present a hazard to aircraft operation, or be illegal.

### Operating environment

- Avoid dusty, damp, or dirty environments. Avoid magnetic fields. Using the device in these environments may result in circuit malfunctions.
- Do not use your device during thunderstorms to protect your device against any danger caused by lightning.
- Ideal operating temperatures are 0°C to 35°C. Ideal storage temperatures are -20°C to 70°C. Extreme heat or cold may damage your device or accessories.
- Do not expose your device to direct sunlight (such as on a car dashboard) for prolonged periods.
- To protect your device or accessories from fire or electrical shock hazards, avoid rain and moisture.
- Keep the device away from sources of heat and fire, such as a heater, microwave oven, stove, water heater, radiator, or candle.
- Do not place sharp metal objects, such as pins, near the earpiece or speaker. The earpiece may attract these objects and result in injury.
- Stop using your device or applications for a while if the device is overheated. If skin is exposed to an overheated device for an

- extended period, low temperature burn symptoms, such as red spots and darker pigmentation, may occur.
- Do not touch the device's antenna. Otherwise, communication quality may be reduced.
- Do not allow children or pets to bite or suck the device or accessories. Doing so may result in damage or explosion.
- Observe local laws and regulations, and respect the privacy and legal rights of others.

### Child's safety

- Comply with all precautions with regard to child's safety.
   Letting children play with the device or its accessories may be dangerous. The device includes detachable parts that may present a choking hazard. Keep away from children.
- The device and its accessories are not intended for use by children. Children should only use the device with adult supervision.

### Accessories

- Using an unapproved or incompatible power adapter, charger or battery may cause fire, explosion or other hazards.
- Choose only accessories approved for use with this model by the device manufacturer. The use of any other types of accessories may void the warranty, may violate local regulations and laws, and may be dangerous. Please contact your retailer for information about the availability of approved accessories in your area.

### Charger safety

- For pluggable devices, the socket-outlet shall be installed near the devices and shall be easily accessible.
- Unplug the charger from electrical outlets and the device when not in use.
- · Do not drop or cause an impact to the charger.
- If the power cable is damaged (for example, the cord is exposed or broken), or the plug loosens, stop using it at once.
   Continued use may lead to electric shocks, short circuits, or fire.
- Do not touch the power cord with wet hands or pull the power cord to disconnect the charger.
- Do not touch the device or the charger with wet hands. Doing so may lead to short circuits, malfunctions, or electric shocks.
- If your charger has been exposed to water, other liquids, or excessive moisture, take it to an authorized service center for inspection.
- Ensure that the charger meets the requirements of Clause 2.5 in IEC60950-1/EN60950-1 and has been tested and approved according to national or local standards.
- Connect the device only to products with the USB-IF logo or with USB-IF compliance program completion.

### **Battery safety**

 Do not connect battery poles with conductors, such as keys, jewelry, or other metal materials. Doing so may short-circuit the battery and cause injuries or burns.

- Keep the battery away from excessive heat and direct sunlight.
   Do not place it on or in heating devices, such as microwave ovens, stoves, or radiators. Batteries may explode if overheated.
- Do not attempt to modify or remanufacture the battery, insert foreign objects into it, or immerse or expose it to water or other liquids. Doing so may lead to fire, explosion, or other hazards
- If the battery leaks, ensure that the electrolyte does not make direct contact with your skins or eyes. If the electrolyte touches your skins or splashes into your eyes, immediately flush with clean water and consult a doctor.
- In case of battery deformation, color change, or overheating while charging or storing, immediately stop using the device and remove the battery. Continued use may lead to battery leakage, fire, or explosion.
- Do not put batteries in fire as they may explode. Damaged batteries may also explode.
- Dispose of used batteries in accordance with local regulations.
   Improper battery use may lead to fire, explosion, or other hazards.
- Do not allow children or pets to bite or suck the battery. Doing so may result in damage or explosion.
- Do not smash or pierce the battery, or expose it to high external pressure. Doing so may lead to a short circuit or overheating.

- Do not drop the device or battery. If the device or battery is dropped, especially on a hard surface, and may be damaged.
- If the device standby time shortens significantly, replace the battery.
- Use the battery only with a charging system that is IEEE-Std-1725 standard qualified. The use of an unqualified battery or charger may lead to fire, explosion, leakage, or other hazards.
- Replace the battery only with an IEEE-Std-1725 standard qualified battery. The use of an unqualified battery may lead to fire, explosion, leakage, or other hazards.
- Do not disassemble or open, crush, bend or deform, puncture or shred the battery. Otherwise, it may lead to electrolyte leakage, overheating, fire, or explosion.
- Do not solder battery poles or dismantle the battery. Doing so may lead to electrolyte leakage, excessive heat, fire, or explosion.

### Cleaning and maintenance

- Keep the device and accessories dry. Do not attempt to dry it with an external heat source, such as a microwave oven or hair dryer.
- Do not expose your device or accessories to extreme heat or cold. These environments may interfere with proper function and may lead to fire or explosion.
- Avoid collision, which may lead to device malfunctions, overheating, fire, or explosion.

- Before you clean or maintain the device, stop using it, stop all applications, and disconnect all cables connected to it.
- Do not use any chemical detergent, powder, or other chemical agents (such as alcohol and benzene) to clean the device or accessories. These substances may cause damage to parts or present a fire hazard. Use a clean, soft, and dry cloth to clean the device and accessories.
- Do not place magnetic stripe cards, such as credit cards and phone cards, near the device for extended periods of time.
   Otherwise the magnetic stripe cards may be damaged.
- Do not dismantle or remanufacture the device and its accessories. This voids the warranty and releases the manufacturer from liability for damage. In case of damage, contact an authorized service center for assistance or repair.
- If the device screen is broken in a collision, immediately stop using the device. Do not touch or attempt to remove the broken parts. Promptly contact an authorized service center.

### **Emergency calls**

The availability of emergency calls is subject to your cellular network quality, service provider policy, and local laws and regulations. Never rely solely on your device for critical communications like medical emergencies.

#### Environmental protection

 The device and its accessories (if included), such as the power adapter, headset, and battery should not be disposed of with household garbage.

 Disposal of the device and its accessories is subject to local regulations. Support proper collection and recycling.

### **FCC Regulatory Compliance**

#### Body worn operation

The device complies with RF specifications when used near your ear or at a distance of 1.5 cm from your body. Ensure that the device accessories, such as a device case and device holster, are not composed of metal components. Keep the device away from your body to meet the distance requirement.

#### Certification information (SAR)

This device is also designed to meet the requirements for exposure to radio waves established by the Federal Communications Commission (USA).

The SAR limit adopted by the USA is 1.6 W/kg averaged over one gram of tissue. The highest SAR value reported to the FCC for this device type complies with this limit.

The highest SAR value reported to the FCC for this device type when using at the ear is 0.943 W/kg, and when properly worn on the body is 1.029 W/kg.

#### FCC statement

This equipment has been tested and found to comply with the limits for a Class B digital device, pursuant to Part 15 of the FCC Rules. These limits are designed to provide reasonable protection against harmful interference in a residential installation. This

equipment generates, uses and can radiate radio frequency energy and, if not installed and used in accordance with the instructions, may cause harmful interference to radio communications.

However, there is no guarantee that interference will not occur in a particular installation. If this equipment does cause harmful interference to radio or television reception, which can be determined by turning the equipment off and on, the user is encouraged to try to correct the interference by one or more of the following measures:

- --Reorient or relocate the receiving antenna.
- --Increase the separation between the equipment and receiver.
- --Connect the equipment into an outlet on a circuit different from that to which the receiver is connected.
- --Consult the dealer or an experienced radio/TV technician for help. This device complies with Part 15 of the FCC Rules. Operation is subject to the following two conditions: (1) this device may not cause harmful interference, and (2) this device must accept any interference received, including interference that may cause undesired operation.

**Caution:** Any changes or modifications to this device not expressly approved by Huawei Technologies Co., Ltd. for compliance could void the user's authority to operate the equipment.

## Hearing Aid Compatibility (HAC) regulations for mobile phones

In 2003, the FCC adopted rules to make digital wireless telephones compatible with hearing aids and cochlear implants. Although analog wireless phones do not usually cause interference with hearing aids or cochlear implants, digital wireless phones sometimes do because of electromagnetic energy emitted by the phone's antenna, backlight, or other components.

Your phone is compliant with FCC HAC regulations (ANSI C63.19). While some wireless phones are used near some hearing devices (hearing aids and cochlear implants), users may detect a buzzing, humming, or whining noise.

Some hearing devices are more immune than others to this interference noise, and phones also vary in the amount of interference they generate.

The wireless telephone industry has developed a rating system for wireless phones, to assist hearing device users find phones that may be compatible with their hearing devices. Not all phones have been rated. Phones that are rated have the rating on their box or a label located on the box. The ratings are not guarantees.

Results will vary depending on the user's hearing device and hearing loss. If your hearing device happens to be vulnerable to interference, you may not be able to use a rated phone successfully. Trying out the phone with your hearing device is the best way to evaluate it for your personal needs.

M-Ratings: Phones rated M3 or M4 meet FCC requirements and are likely to generate less interference to hearing devices than phones that are not labeled. M4 is the better/higher of the two ratings.

T-Ratings: Phones rated T3 or T4 meet FCC requirements and are likely to be more usable with a hearing device's telecoil ("T Switch" or "Telephone Switch") than unrated phones. T4 is the better/higher of the two ratings. (Note that not all hearing devices have telecoils in them.) Hearing devices may also be measured. Your phone meets the M3/T4 level rating. Hearing devices may also be rated. Your hearing device manufacturer or hearing health professional may help you find this rating.

This phone has been tested and rated for use with hearing aids for some of the wireless technologies that it uses. However, there may be some newer wireless technologies used in this phone that have not been tested yet for use with hearing aids. It is important to try the different features of this phone thoroughly and in different locations, using your hearing aid or cochlear implant, to determine if you hear any interfering noise. Consult your service provider or the manufacturer of this phone for information on hearing aid compatibility. If you have questions about return or exchange policies, consult your service provider or phone retailer.

To ensure that the Hearing Aid Compatibility rating for your device is maintained, secondary transmitters such as Bluetooth and/or Wi-Fi components must be disabled during a call.

For more information about the FCC Hearing Aid Compatibility

please go to http://transition.fcc.gov/cgb/dro/hearing.html.

Please visit www.huaweidevice.com/worldwide/support/hotline for recently updated hotline and email address in your country or region.